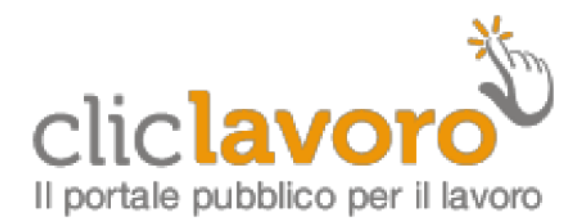

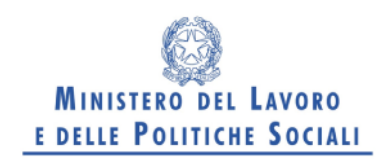

# **MANUALE D'USO**

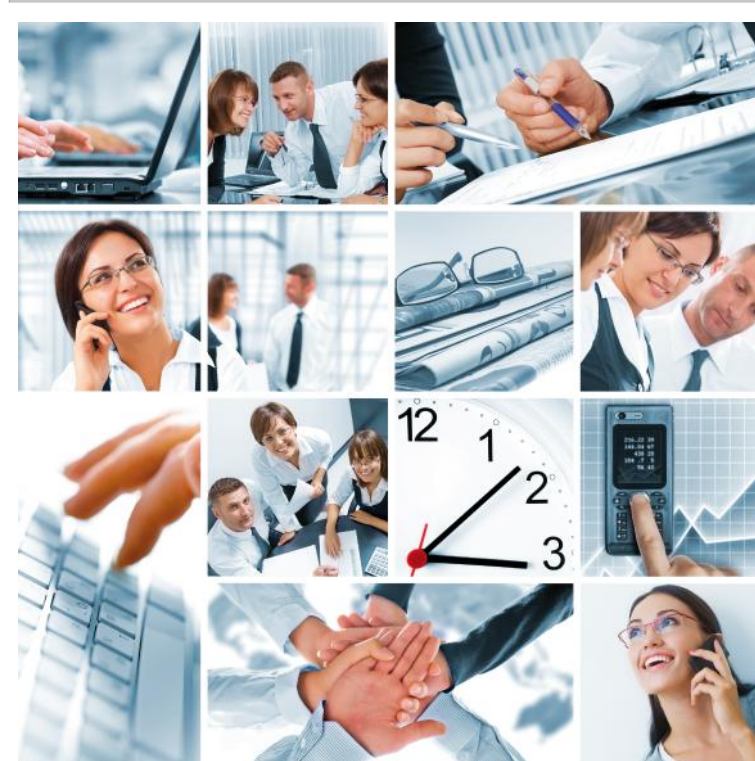

## **INTERMITTENTI**

# **GUIDA ALLA COMPILAZIONE DEL MODULO PDF**

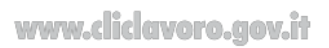

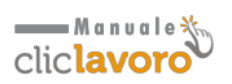

## **1. Introduzione**

Utilizzando il modello UNI Intermittenti le aziende e i consulenti interessati potranno inviare il modulo di chiamata o ciclo di chiamate intermittenti per uno o più lavoratori mediante l'utilizzo del fax o dell'e-mail, come indicato nella [Nota Circolare 26 novembre 2012.](http://www.cliclavoro.gov.it/informarmi/Documents/Normativa/Note/2012/Nota_MLPS_26_novembre_2012-Prot.39.0016639.pdf)

Il modello UNI Intermittente è scaricabile dall'Area Download della sezione Aziende - Adempimenti del portale Cliclavoro.

**N.B: per quesiti di natura tecnica in merito all'invio delle comunicazioni relative alle chiamate di lavoro intermittente è necessario inviare una e-mail al servizio di assistenza tecnica del Ministero del Lavoro e delle Politiche Sociali [aiutotecnicoco@lavoro.gov.it](mailto:aiutotecnicoco@lavoro.gov.it)** .

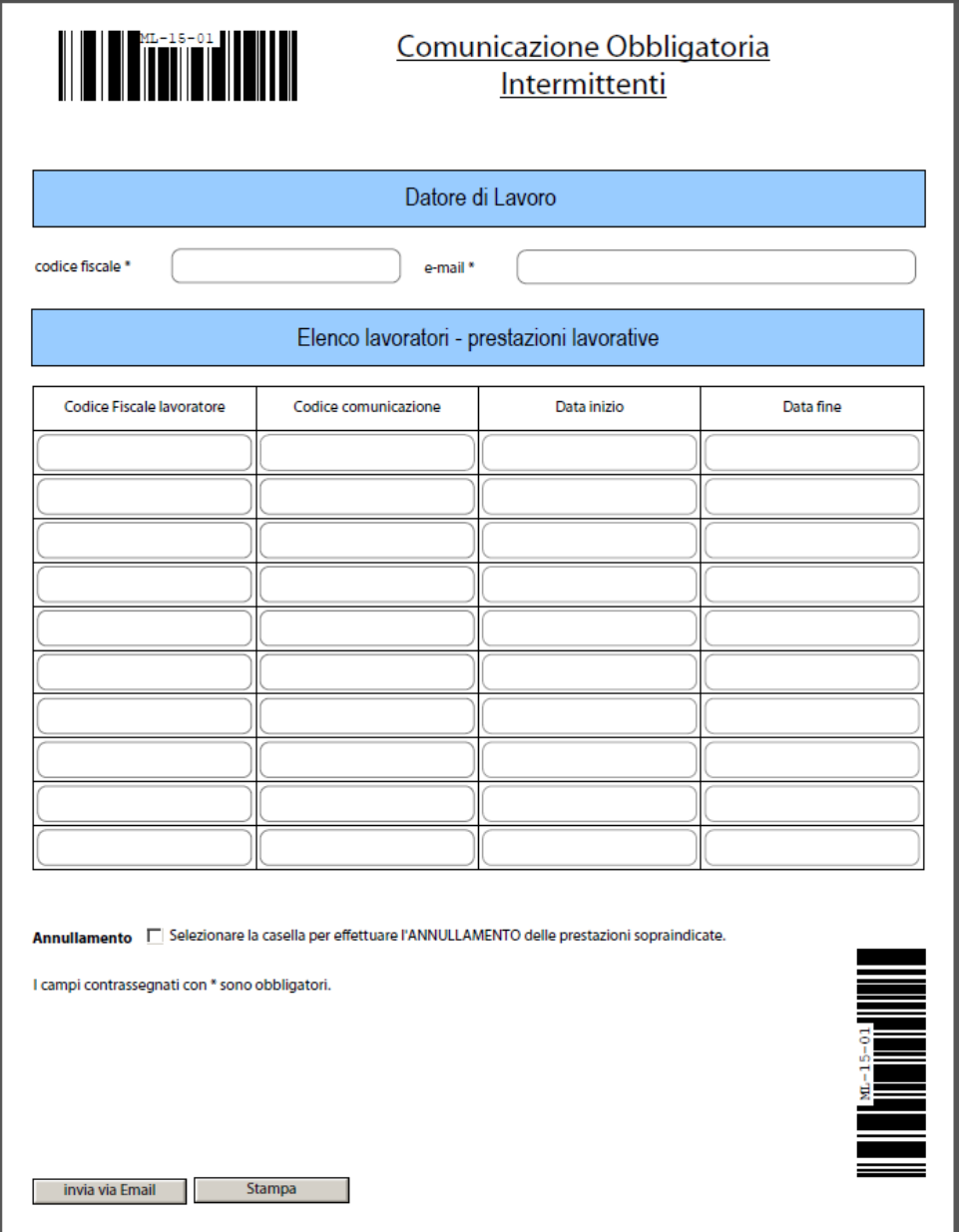

*Modello UNI Intermittenti*

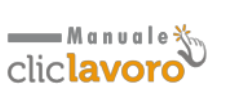

## **2. Sezione Datore di lavoro**

Indicare il codice fiscale e l'indirizzo e-mail del datore di lavoro.

#### **3. Elenco lavoratori – Prestazioni lavorative**

Indicare i lavoratori interessati dalla comunicazione, inserendo, per ciascuno, il relativo Codice Fiscale.

In questa sezione occorre inserire, per ciascun codice fiscale la Data Inizio e la Data Fine della chiamata. Nel caso in cui il lavoratore sia chiamato a rendere la prestazione per un singolo giorno o per singoli giorni (ad es. tutti i sabati di un mese), è sufficiente compilare il campo data inizio relativo al giorno d'interesse.

È possibile inoltre indicare il codice della comunicazione obbligatoria corrispondente al lavoratore per il quale si sta effettuando la chiamata qualora il rapporto di lavoro sia stato attivato successivamente al 1° marzo 2008. Tale codice può essere recuperato dalla ricevuta che viene rilasciata dai servizi informatici regionali al termine dell'invio della comunicazione obbligatoria.

#### **4. Annullamento**

In caso di annullamento di una chiamata o ciclo di chiamate già inviate occorre selezionare la casella Annullamento, avendo cura di compilare il modulo secondo quanto indicato nella chiamata originaria.

#### **5. Modalità di invio**

Il PDF compilato può essere inviato via Fax al numero 848800131.

Per l'invio via E-mail, al termine della compilazione, è sufficiente selezionare il tasto posto in fondo al modulo "Invia via Email". La funzionalità chiederà di selezionare la modalità di invio del messaggio a scelta tra:

- **Applicazione desktop per e-mail:** se si utilizza un'applicazione di posta elettronica. In questo caso il sistema genera in automatico una e-mail con destinatario ed oggetto precompilati avente in allegato il modulo convertito in formato XML**.**
- **E-mail internet:** se si utilizza un servizio e-mail Internet (Gmail, Yahoo, Microsoft Hotmail etc…). In questo caso si procederà al salvataggio del modulo in formato XML che dovrà essere allegato per l'invio all'indirizzo di posta elettronica [intermittenti@lavoro.gov.it](mailto:intermittenti@lavoro.gov.it)

E' possibile anche effettuare l'invio via mail del modulo utilizzando la funzionalità "Allega a e-mail" di Adobe Reader.

L'e-mail dovrà avere come oggetto **Comunicazione chiamata lavoro intermittente** oppure **Invio telematico Modulo Intermittenti**.

Altre modalità di invio del modulo compilato potrebbero non essere validate correttamente.

www.cliclavoro.gov.it

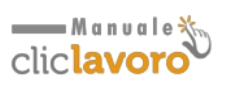

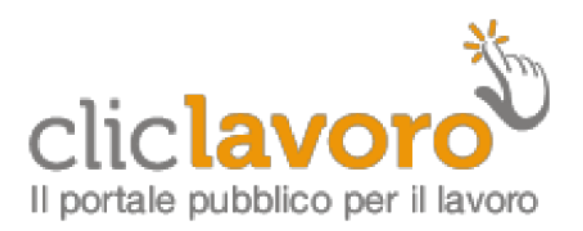

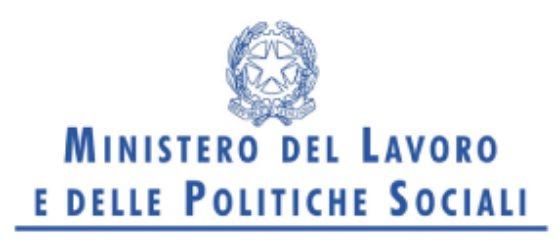

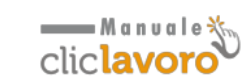

www.cliclavoro.gov.it